# Tabla de contenido

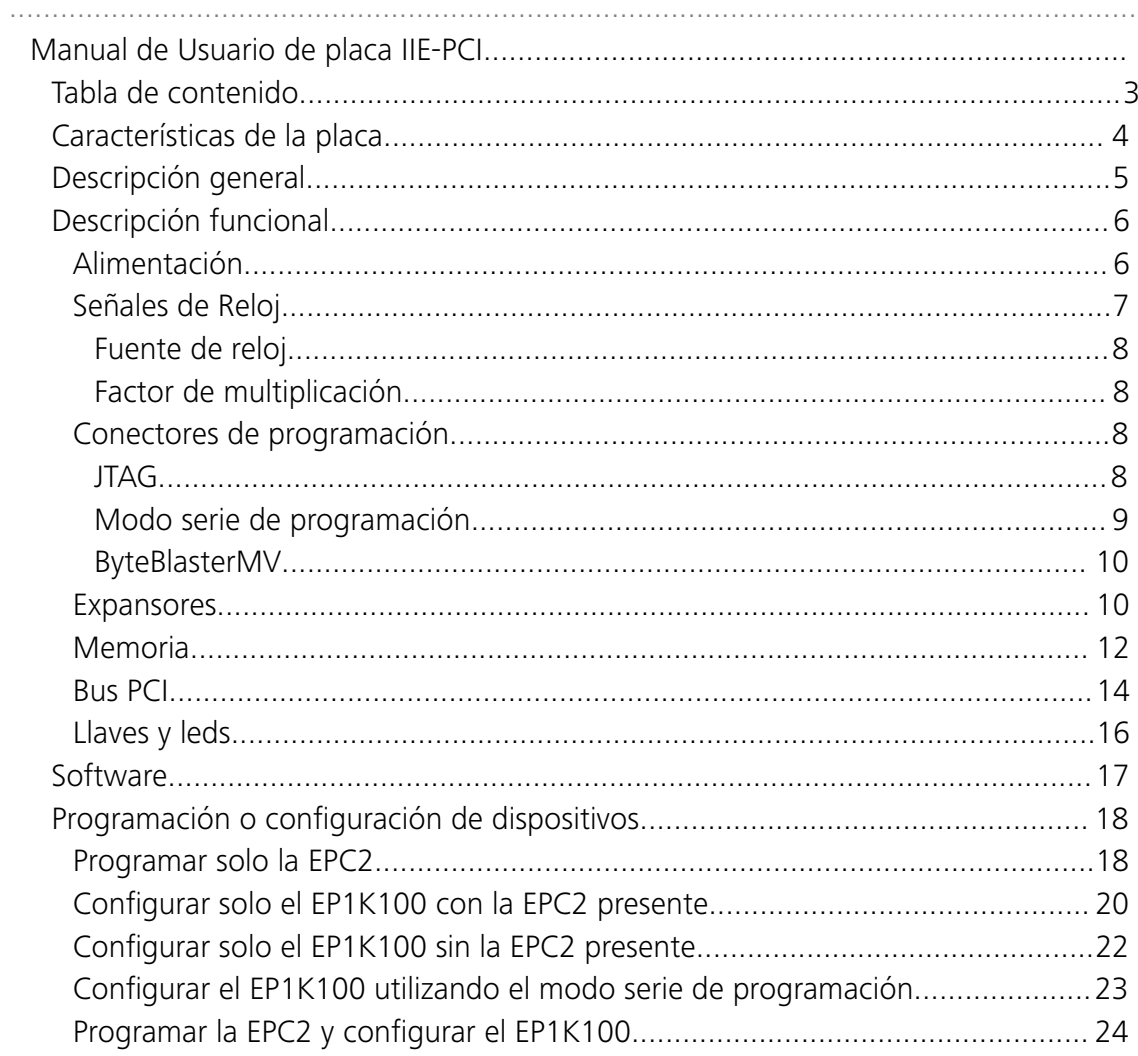

# Características de la placa

Principales características de la placa:

- ° Compatible con bus PCI de 32 bit, 3.3V y 5V
- ° 128Mbit de memoria SDRAM on-board
- ° FPGA de la familia ACEX EP1K100PQ208
- ° Expansores con señales provenientes del FPGA
	- ° 31 señales de propósito general
- ° 31 señales compartidas con el bus de datos de la SDRAM
- ° Conversores DC-DC para generar las fuentes de 3.3v y 2.5v utilizadas por los integrados.
- ° PLL que permite regenerar y multiplicar la frecuencia del reloj PCI o de un cristal en la placa.

.....................................................................................................................................

- ° El FPGA puede ser programado utilizando:
- ° EPROM de programación EPC2, se autoconfigura al encenderse
- ° protocolo JTAG o configuración serie pasiva (PS) mediante el cable de programación ByteBlasterMV
- ° Cuenta con llaves y leds de propósito general
- ° Permite conectar una fuente de alimentación externa, para utilizar la placa sin estar conectada al bus PCI.

# Descripción general

La placa IIE-PCI es una placa de propósito general de bajo costo. Su diseño esta pensado para permitir desarrollar y probar diseños basados en la interfaz PCI.

.....................................................................................................................................

El corazón de la placa es un FPGA de ALTERA, en el cual se implementa toda la lógica de la placa. Las patas de propósito general están conectadas al bus PCI, a la memoria SDRAM y a conectores de expansión.

El FPGA se desconfigura al quitarle la alimentación, por lo cual la placa cuenta con una EPROM de configuración que permite que el FPGA se autoconfigure al encenderse.

Tanto la programación de la EPROM como la configuración del FPGA se realizan mediante el protocolo JTAG.

Cuenta con conectores del tipo header hembra que permiten conectar placas de expansión al FPGA haciendo a la vez de soporte.

Un PLL en la placa provee señal de reloj al FPGA, la memoria y uno de los conectores de expansión. Estas señales de reloj pueden ser múltiplos de la frecuencia del reloj PCI o de la frecuencia de un cristal; esto se selecciona mediante jumpers en la placa.

La alimentación de los componentes proviene de dos conversores DC-DC, uno a 3.3V y el otro a 2.5V. La distribución de la alimentación (VCC y tierra) se hace utilizando las 2 capas interiores de las 4 que componen la placa.

# Descripción funcional

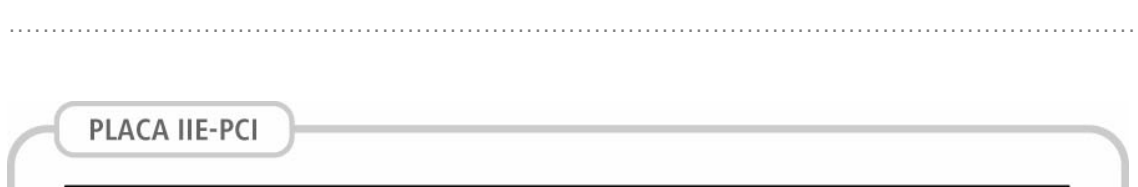

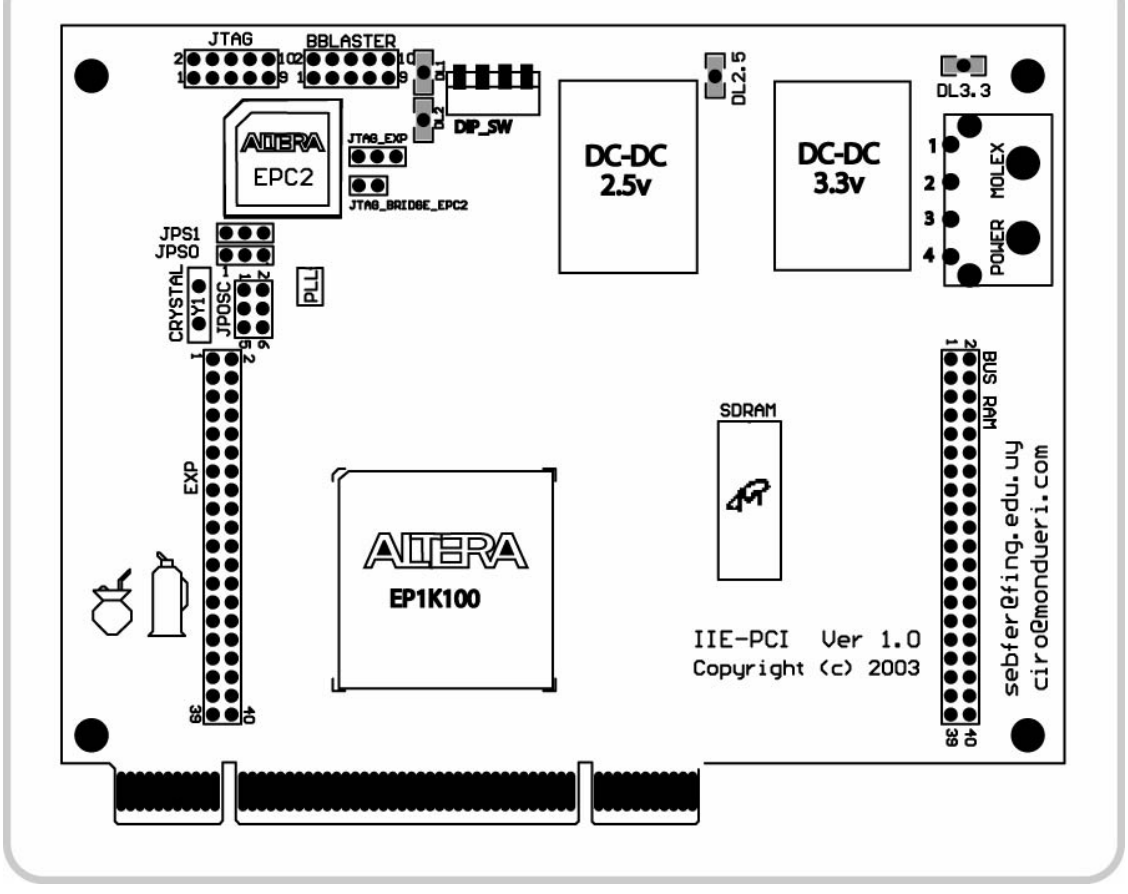

# Alimentación

El plano interno de alimentación esta partido en tres zonas, 3.3v, 2.5v y 5v. La zona de 5V esta conectada a los contactos de 5V del bus PCI y al pin 4 del conector Molex. Este es el plano por el cual se alimenta la placa.

El plano de tierra esta conectado a los contactos de GND del bus PCI y a los pines centrales del conector Molex.

La placa esta diseñada para ser alimentada desde el bus PCI o utilizando una fuente de PC. Cuando la placa esta conectada al bus PCI **no** es necesario proveer de alimentación adicional en el conector Molex.

Los expansores tiene disponibles fuentes y tierras en sus pines:

- ° **3.3v**: pin 4 de BUS\_EXP
- ° **5v** : pin 5 de BUS\_EXP
- **GND** : pines 2 y 3 de BUS EXP y pines 1, 10, 11, 20, 21, 30, 31, 40 de BUS\_RAM

# Señales de Reloj

Los relojes que llegan al FPGA, la SDRAM y el bus de expansión, son generados por el PLL.

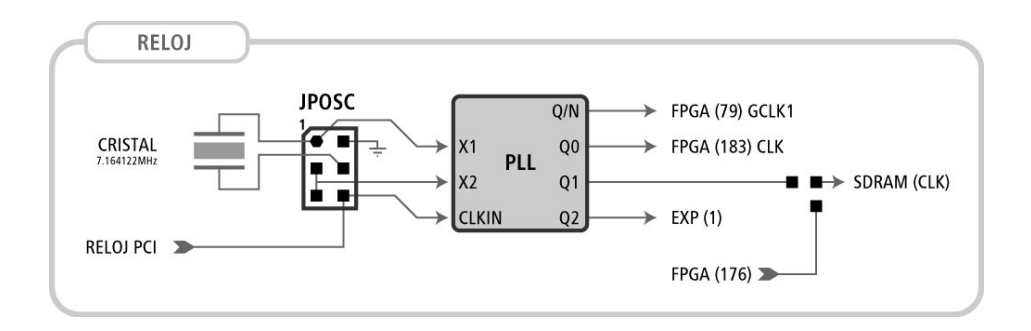

EL PLL genera una señal de reloj por el pin **Q/N** y múltiplos de esta por los pins **Q[2..0]**. La frecuencia de **Q/N** esta dada por un cristal o el reloj PCI.

Las señales se conectan de la siguiente forma:

- ° **Q/N**: pin 79 del FPGA (GCLK1)
- ° **Q0** : pin 183 del FPGA (CLK)
- ° **Q1** : pin 68 de la SDRAM
- ° **Q2** : pin 1 del conector EXP

Observación: la señal de reloj que llega a la SDRAM, puede provenir de Q1 o del pin 176 del FPGA, que se comparte con la señal IO\_EXP30 (pin 6 del conector EXP). Esto se selecciona soldando una resistencia de 0 ohm en una de dos posibles posiciones. Esto fue hecho para poder generar la señal de reloj desde dentro del FPGA.

# Fuente de reloj

El origen de las señales de reloj se elige con los jumpers **JPOSC** y sus posiciones son las siguientes:

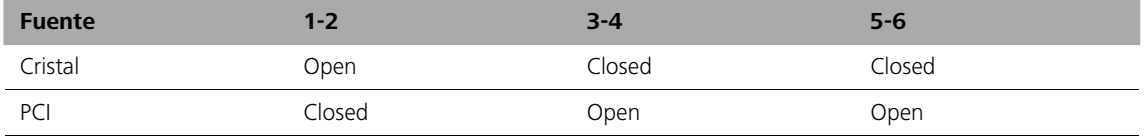

### Factor de multiplicación

El factor de multiplicación para la frecuencia de salida se escoge mediante los Jumpers JPS1 y JPS0.

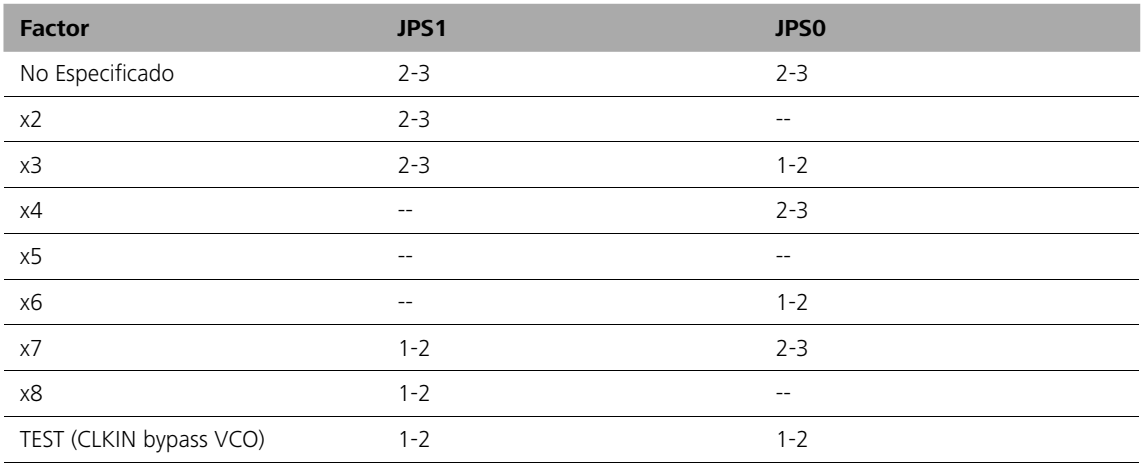

En la tabla se indica la posición del jumper, cuando se indica -- debe dejarse al aire los contactos.

La frecuencia del reloj de entrada o del cristal y el factor de multiplicación deben cumplir la siguiente inecuación: 25/N < CLKIN < 160/N

# Conectores de programación

Los dispositivos de la placa son programados o configurados conectando el programador ByteBlasterMV a los conectores JTAG y BBLASTER.

# JTAG

El protocolo JTAG permite conocer el estado interno de un chip que soporte este

protocolo y en el caso de los FPGAs también permite su configuración.

La placa permite encadenar la EPC2, el FPGA y cualquier otro dispositivo conectado al expansor que soporte el protocolo. El orden de los dispositivos en la cadena JTAG es el siguiente:

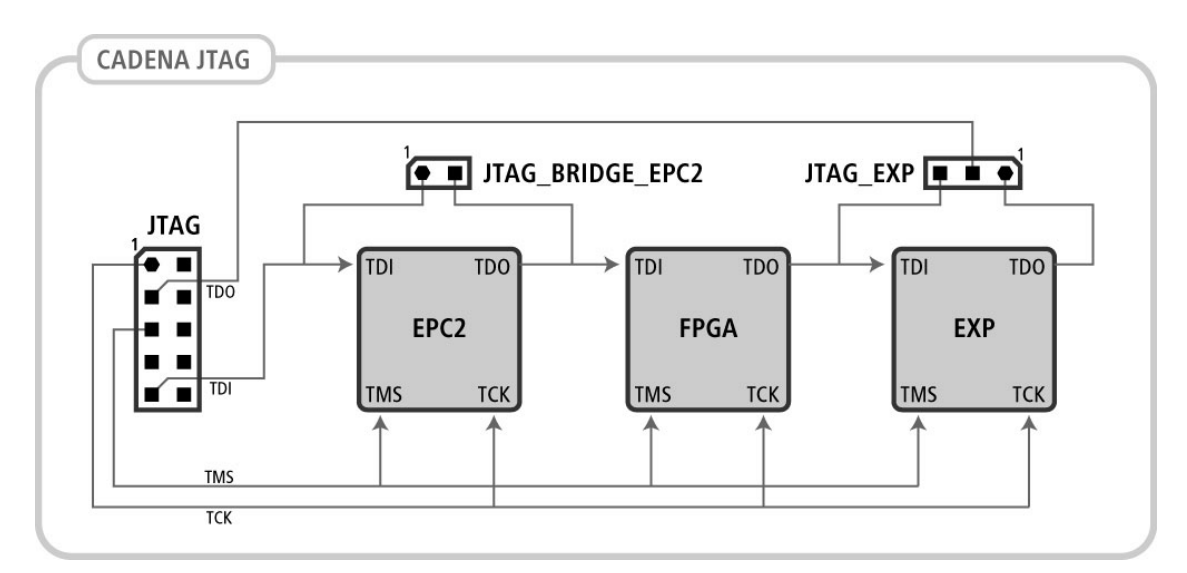

- 1. EPC2
- 2. FPGA
- 3. EXPANSOR

La cadena entre los pines TDI y TDO del HEADER JTAG siempre debe de estar cerrada. En caso de que la EPC2 no esté presente o que no haya un dispositivo que soporte el protocolo JTAG en el conector de expansión, se deben manipular los jumpers **JTAG\_EXP** y **JTAG\_BRIDGE\_EPC2** para que la cadena JTAG quede cerrada de todas formas.

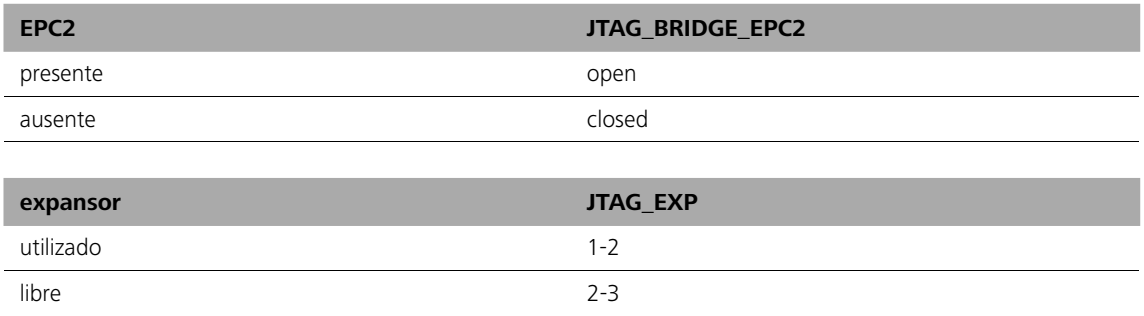

### Modo serie de programación

Los FPGAS de ALTERA soportan un modo de configuración denominado configuración

serie pasiva (PS). Este modo puede ser utilizado si se conecta el ByteBlasterMV al conecto BBLASTER.

La EPC2 esta conectada a los mismos pines del FPGA que el conector BBLASTER, por lo cual cuando se conecte el ByteBlasterMV la EPC2 no debe estar presente.

### ByteBlasterMV

El programador ByteBlasterMV puede ser usado para programar o configurar dispositivos que funcionen a 3.3V o 5V, basta alimentar el programador con el voltaje correspondiente en cada caso.

Tanto el EP1K100 como la EPC2 funcionan a 3.3V pero soportan voltajes de 5V en sus pines, esto hace posible utilizar un ByteBlaster estándar (alimentación 5V) en lugar del ByteBlaterMV. Para ello debe de conectarse el pin 4 del programador a 5V en lugar de al conector de la placa (provee 3.3V).

5V están disponibles en el pin 5 del conector EXP.

# Expansores

A ambos lados del FPGA hay conectores Header hembra de 1 mm, que permiten conectar a la IIE-PCI placas hijas, cuando se necesite electrónica adicional para implementar un diseño.

Al conector EXP llegan los pines libres del FPGA, fuentes de 3.3V y 5V y GND.

En el expansor del bus RAM pueden verse las señales del bus de datos de la SDRAM si se sueldan las resistencias de 0 ohm correspondientes.

Esto ultimo permite hacer aplicaciones que lean datos de la SDRAM o utilizar estos pines sin usar la RAM. Para ello se debe de desactivar la SDRAM mediante la pata CS que esta conectada al pin 175 del FPGA.

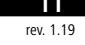

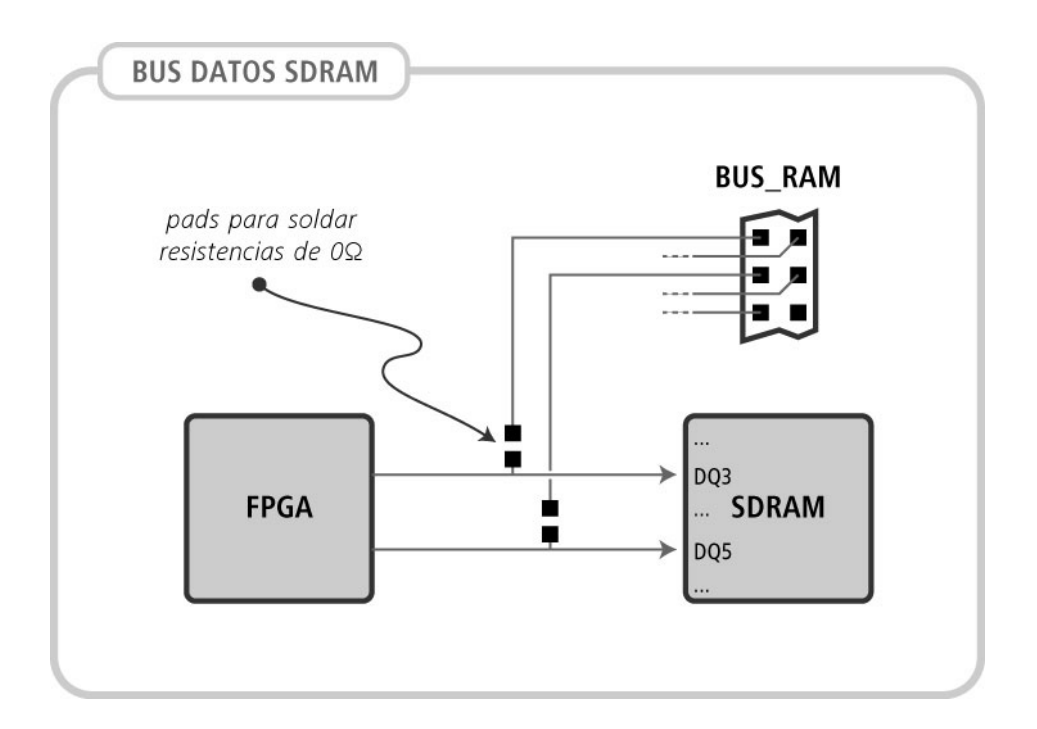

Señales en bus EXP (tabla dispuesta con la forma del expansor):

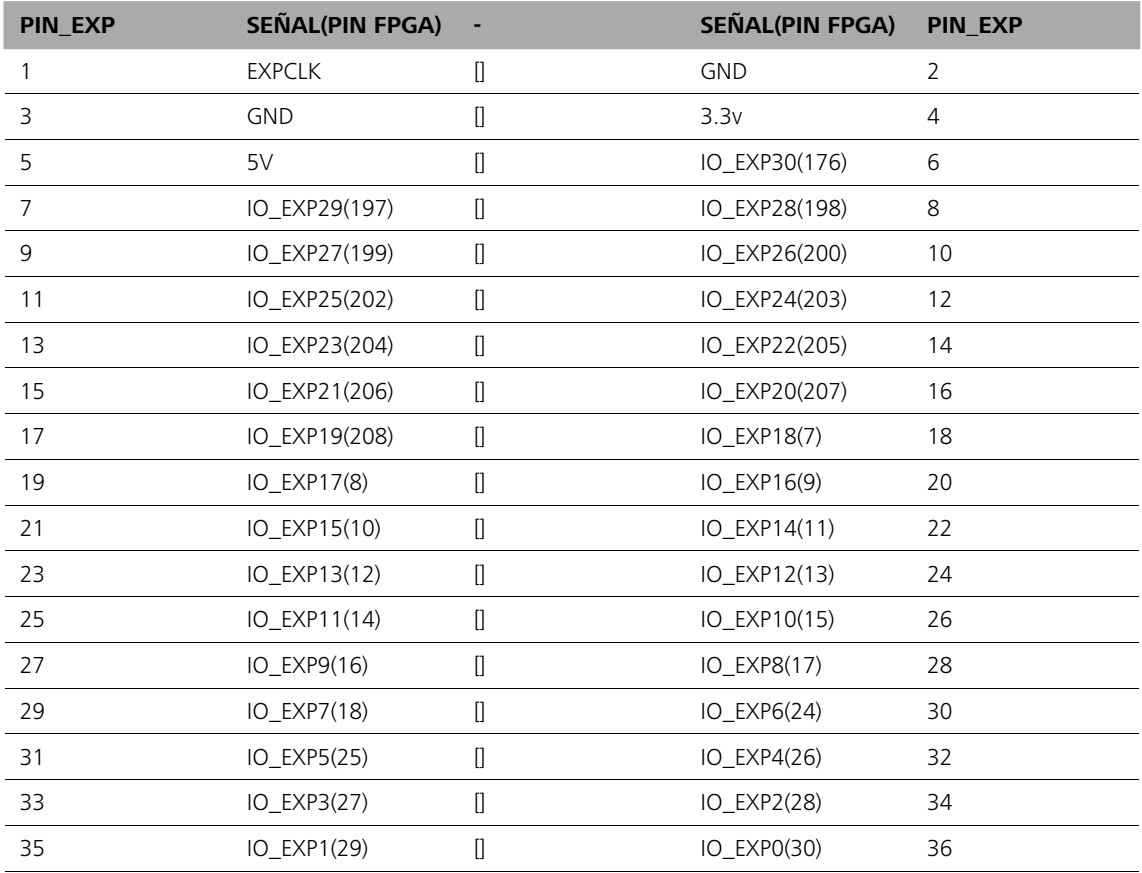

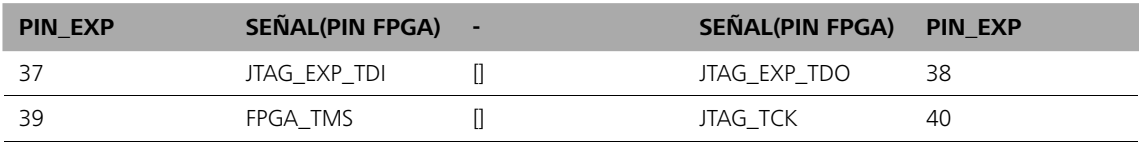

Señales del bus RAM (tabla dispuesta con la forma del expansor):

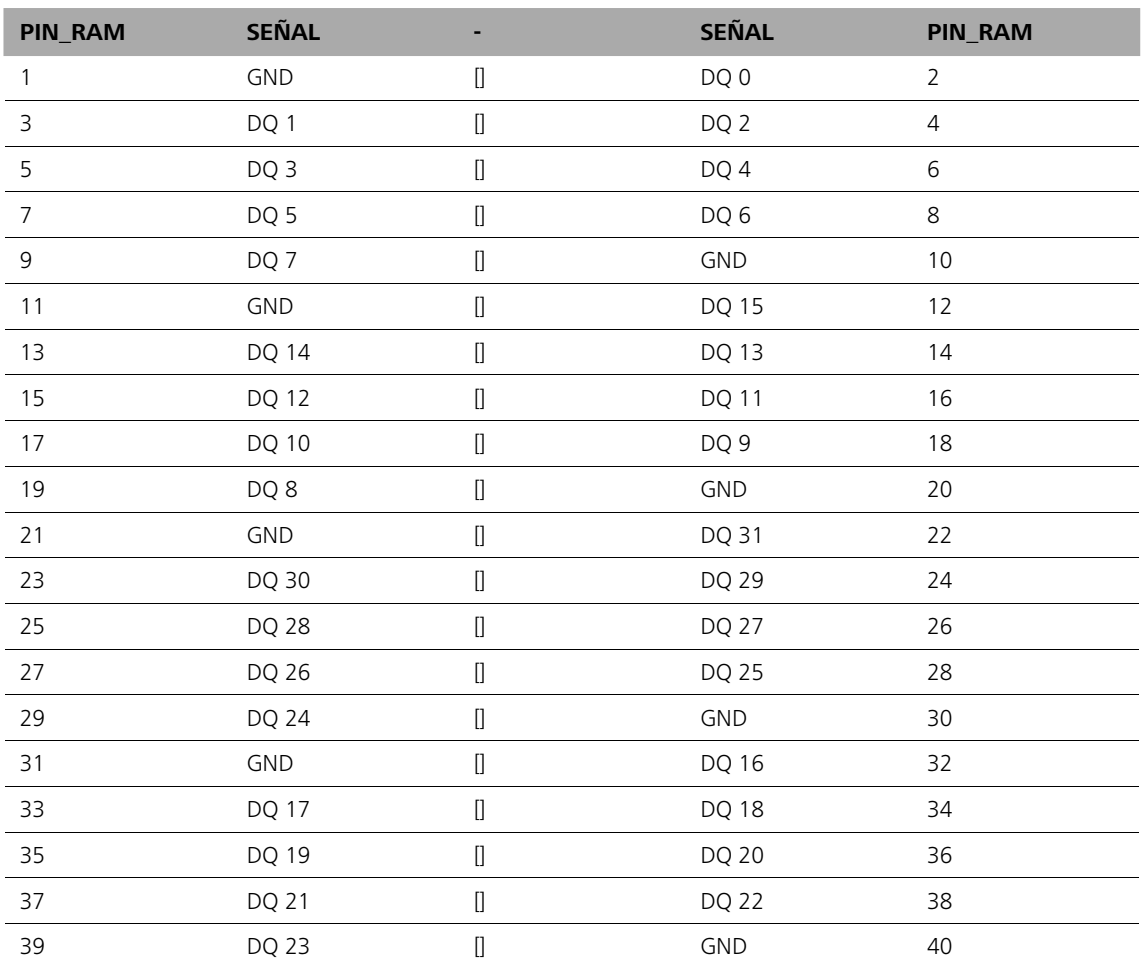

DQ *NN* indica que la señal de datos NN de la SDRAM esta conectado a pin del expansor.

# Memoria

La placa esta equipada con una memoria SDRAM Mircon MT48LC4M32B2 de 128 Mbits.

La siguiente tabla indica las conexiones entre el FPGA y la memoria.

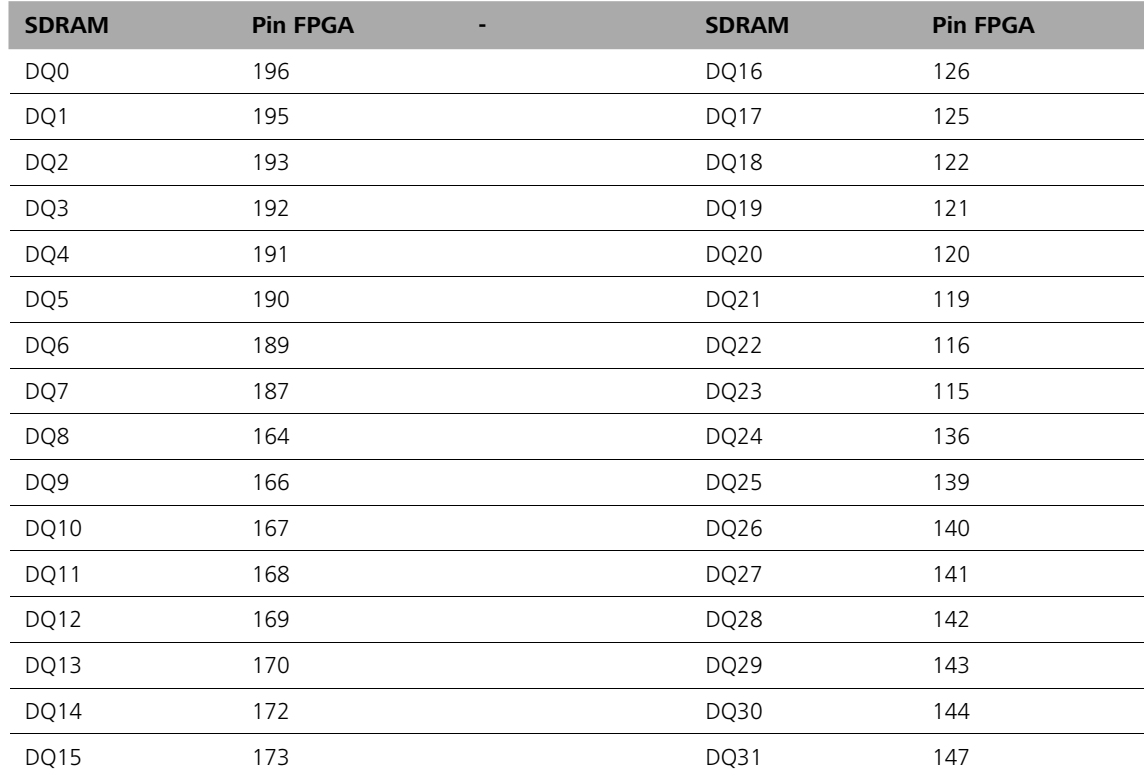

### **Bus de Datos**

### **Bus de Direcciones**

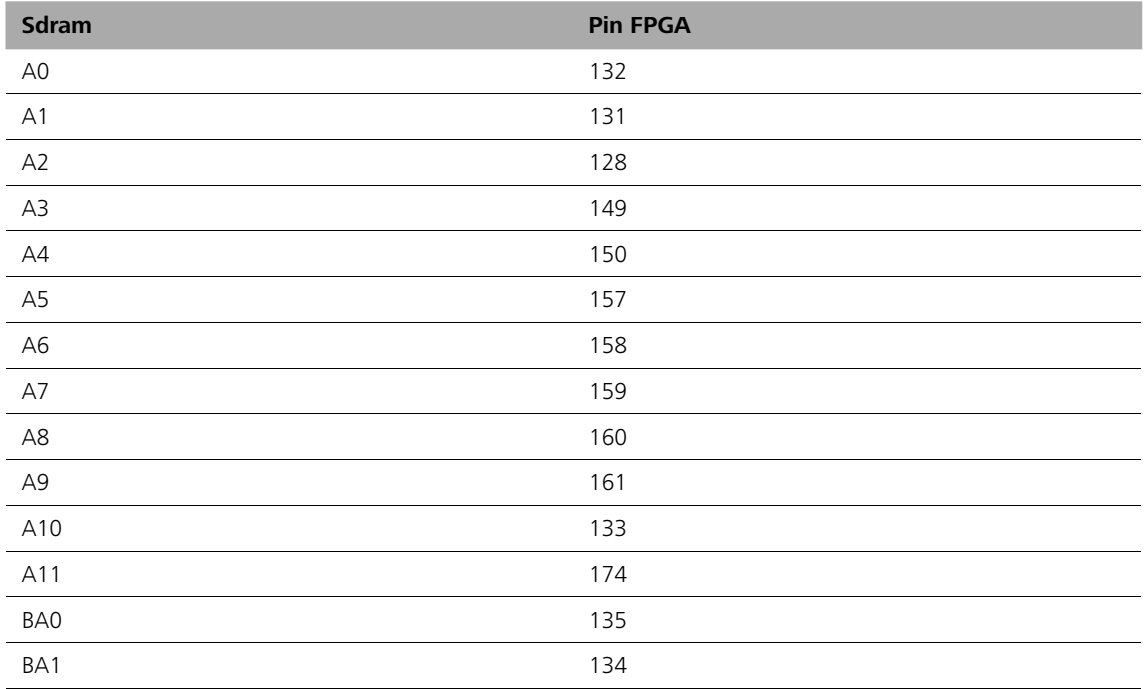

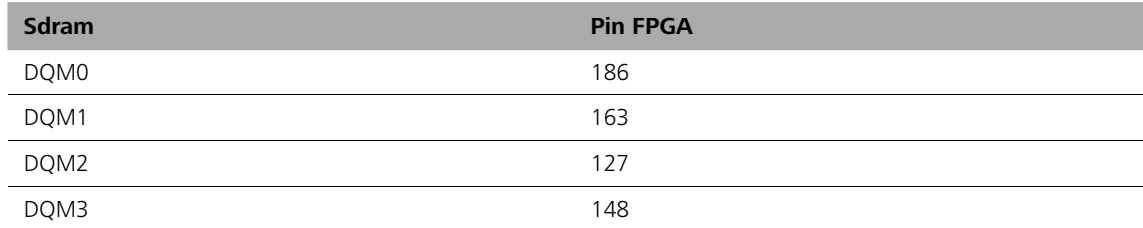

### **Señales de control**

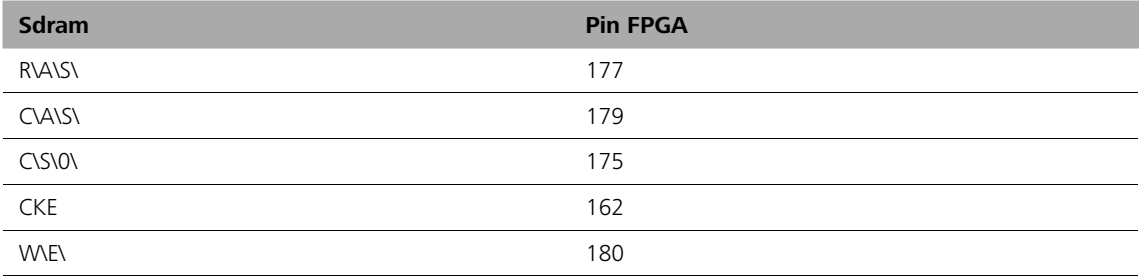

# Bus PCI

La placa cuenta con un conector para BUS PCI de 32 bits y 5V o 3.3V.

La siguiente tabla indica las conexiones entre el FPGA y el conector PCI.

### **Bus de datos y direcciones**

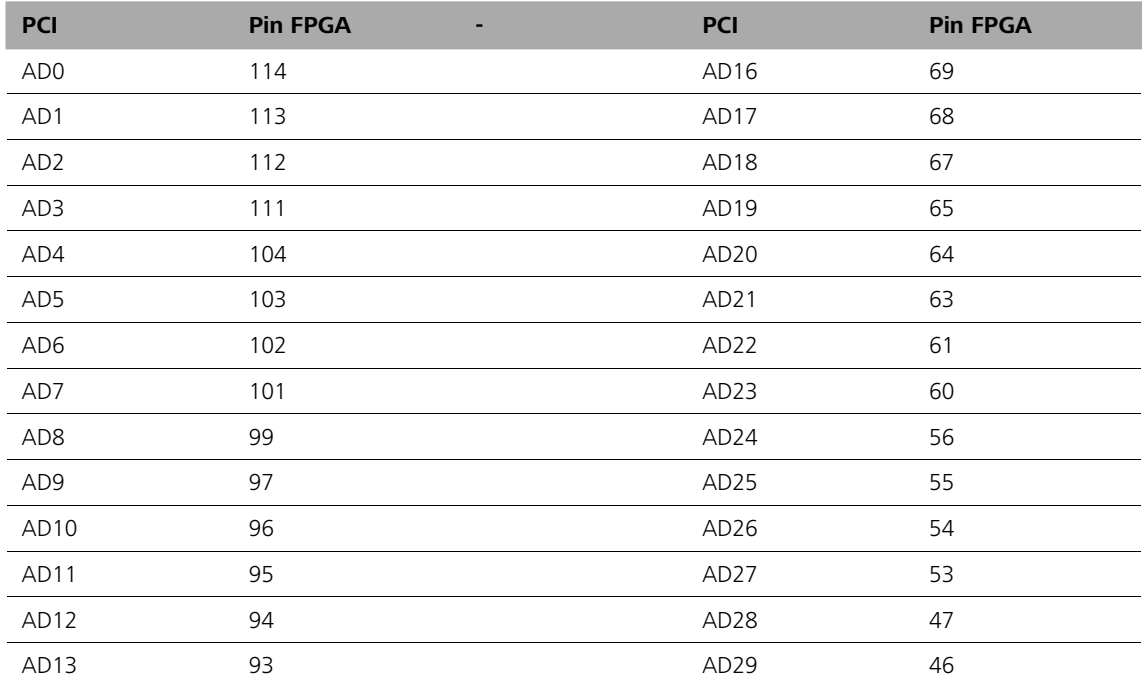

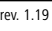

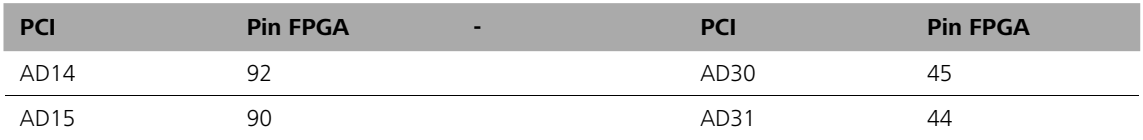

### **Bus de comandos**

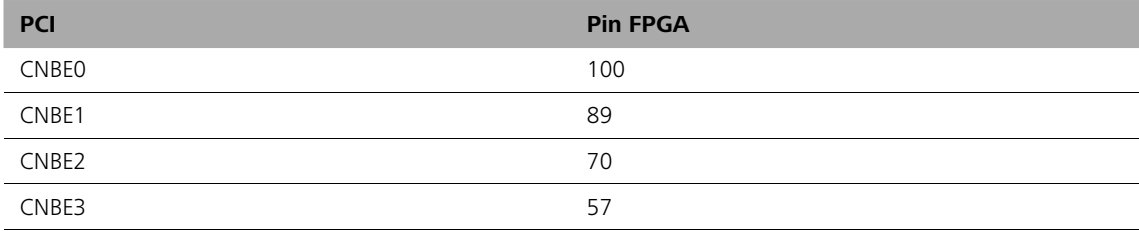

### **Señalización de transacciones**

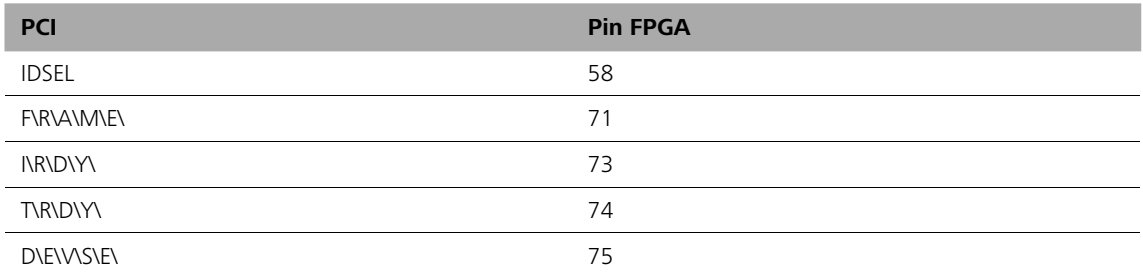

### **Arbitraje de bus**

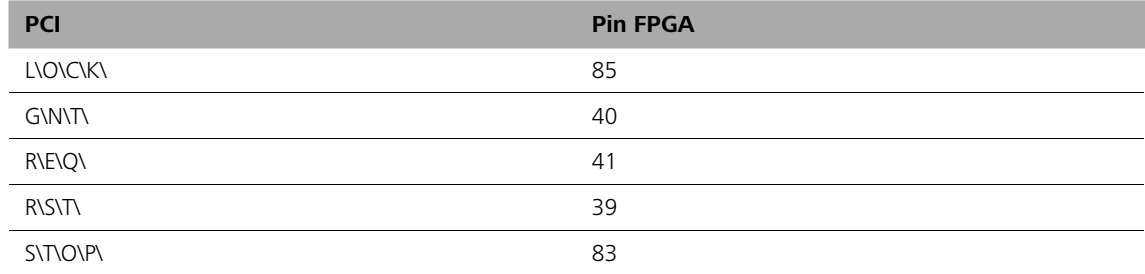

# **Interrupciones**

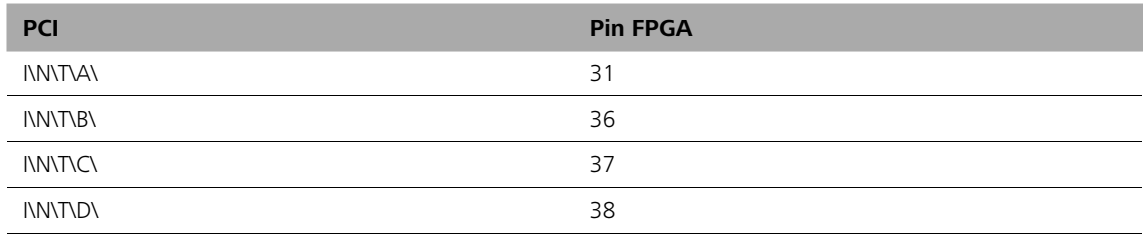

#### **Reporte de errores**

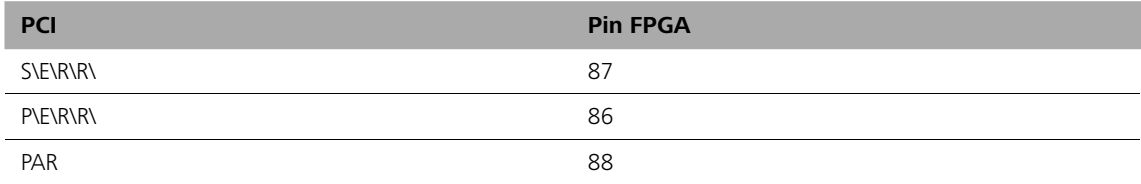

### Llaves y leds

La placa cuenta con 2 leds y 4 llaves de propósito general.

Las 4 llaves de dos posiciones están conectadas, utilizando pull-ups, a 4 patas de entrada del FPGA.

Cuando están abiertas (arriba) se tiene un 1 lógico y cuanto están cerradas (abajo) se tiene un 0 lógico.

*CLOCK\_LOCK*: LED1 (led azul) esta conectado a CLOCK\_LOCK. En el compilador se puede escoger que se encienda si el PLL interno del FPGA se "engancha" con la señal de reloj. En caso de no utilizarse esta funcionalidad puede ser manejado por una aplicación.

*INIT\_DONE*: Si el FPGA se configura correctamente, se enciende LED2 (led verde). También puede ser manejado por una aplicación luego de la configuración del FPGA.

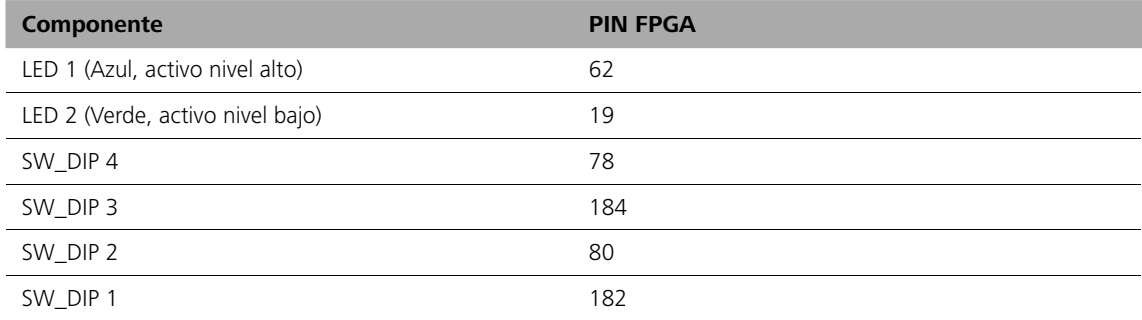

#### rev. 1.19

# **Software**

.....................................................................................................................................

Tanto el FPGA EPF1K100 como la memoria de configuración EPC2 pueden ser configurados o programados utilizando los programas MAX+PLUS II o Quartus II de Altera.

En el sitio web de Altera (www.altera.com) se encuentran disponibles versiones gratuitas del Max+Plus II y del Quartus II:

° MAX+PLUS II BASELINE

° Quartus II Web Edition

Ambos programas soportan los integrados utilizados en la placa IIE-PCI.

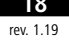

# Programación o configuración de dispositivos

La programación o configuración del FPGA (EP1K100) y la memoria de configuración (EPC2) requiere realizar ajustes en la placa y el software de programación y conectar el ByteBlasterMV a los conectores JTAG o BBLASTER.

.....................................................................................................................................

A continuación se describen los procedimientos para:

- o Programar solo la EPC2
- ° Configurar solo el EP1K100 utilizando JTAG con la EPC2 presente
- ° Configurar solo el EP1K100 utilizando JTAG sin la EPC2 presente
- ° Configurar solo el EP1K100 utilizando el modo serie de programación
- ° Programar la EPC2 y configurar el EP1K100

**ADVERTENCIA:** Si se desea programar la placa colocada en el bus PCI de un PC y programarla desde otro PC, se debe tener especial cuidado con las diferencia de potencial entre las tierras. Se recomienda retirar la placa del bus PCI, programar la EPC2 y luego volverla a conectar al bus PCI.

### Programar solo la EPC2

La EPC2 puede programarse solo mediante el protocolo JTAG, para ello deben realizarse los siguientes ajustes.

### **Ajustes en la placa**

Para programar la EPC2, deben ajustarse los jumpers **JTAG\_EXP** y **JTAG\_BRIDGE\_EPC2** de forma que la cadena JTAG este cerrada.

#### **JTAG\_BRIDGE\_EPC2** debe dejarse abierto

El jumper de **JTAG\_EXP** debe de colocarse en alguna de las posiciones indicadas en la tabla dependiendo de si el expansor esta libre o esta siendo utilizado por una placa que soporta el protocolo JTAG.

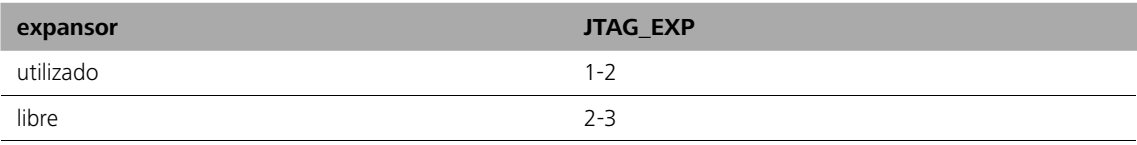

#### **Conexión de ByteBlasterMV**

El ByteBlasterMV debe ser conectado al puerto paralelo del PC y al conector JTAG de la placa.

Debe coincidir el pin 1 del conector con el pin 1 del ByteBlasterMV (lado rojo del cable).

Por más información referirse a la hoja de datos del ByteBlasterMV.

#### **Ajustes en MAX+PLUS II**

- 1. Abrir el programador del MAX+PLUS II y seleccionar *Multi-Device JTAG Chain* en el menú JTAG
- 2. Seleccionar *Multi-Device JTAG Chain Setup...* en el menú JTAG
- 3. Seleccionar el dispositivo EP1K100 de la lista *Device Name*. Dejar vacío el campo *Programming File Name*.
- 4. Presionar el botón *Add*. En la lista debe aparecer el EP1K100 como dispositivo 1 sin archivo de programación asociado ().
- 5. Seleccionar el dispositivo EPC2 de la lista *Device Name*.
- 6. En el campo *Programing File Name* indicar la ubicación del archivo .pof para programar la EPC2.
- 7. Presionar el botón *Add*. En la lista debe aparecer la EPC2 como dispositivo 1 con el archivo de programación asociado y el EP1K100 como dispositivo 2 en la cadena JTAG.
- 8. Presionar el botón *Detect JTAG Chain Info* para chequear que la información coincide con los ajustes en hardware.
- 9. Presionar *OK* para guardar los cambios
- 10.Presionar *Program* en el programador de Max+PlusII

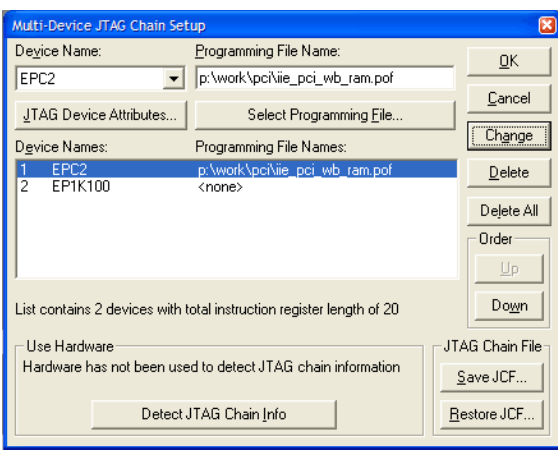

# Configurar solo el EP1K100 con la EPC2 presente

Para configurar solo el EP1K100 utilizando JTAG con la EPC2 presente se deben realizar los siguientes ajustes.

#### **Ajustes en la placa**

Para programar el EP1K100, deben manipularse los jumpers **JTAG\_EXP** y **JTAG\_BRIDGE\_EPC2** de forma que la cadena JTAG este cerrada.

El jumper **JTAG\_BRIDGE\_EPC2** no debe ser colocado pues se cortocircuitarían las patas TSI y TDO de la EPC2.

El jumper de **JTAG\_EXP** debe de colocarse en alguna de las posiciones indicadas en la tabla dependiendo de si el expansor esta libre o esta siendo utilizado por una placa que soporta el protocolo JTAG.

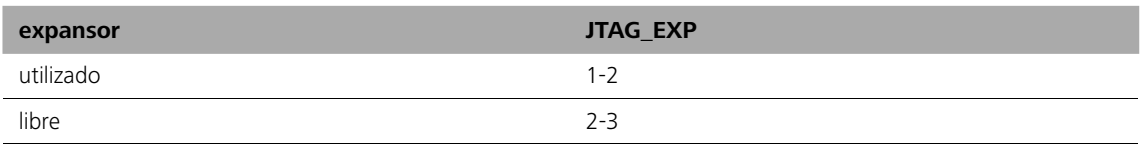

#### **Conexión de ByteBlasterMV**

El ByteBlasterMV debe ser conectado al puerto paralelo del PC y al conector JTAG de la placa.

Debe coincidir el pin 1 del conector con el pin 1 del ByteBlasterMV (lado rojo del cable).

Por más información referirse a la hoja de datos del ByteBlasterMV.

#### **Ajustes en MAX+PLUS II**

- 1. Abrir el programador del MAX+PLUS II y seleccionar *Multi-Device JTAG Chain* en el menú JTAG
- 2. Seleccionar *Multi-Device JTAG Chain Setup...* en el menú JTAG
- 3. Seleccionar el dispositivo EP1K100 de la lista *Device Name*.
- 4. En el campo *Programing File Name* indicar la ubicación del archivo .sof para configurar el EP1K100.
- 5. Presionar el botón *Add*. En la lista debe aparecer el EP1K100 como dispositivo 1 con el archivo de configuración asociado.
- 6. Seleccionar el dispositivo EPC2 de la lista *Device Name*. Dejar vacío el campo *Programing File Name*.
- 7. Presionar el botón *Add*. En la lista debe aparecer la EPC2 como dispositivo 1 sin

rev. 1.19

archivo de programación asociado () y el EP1K100 como dispositivo 2 en la cadena JTAG.

- 8. Presionar el botón *Detect JTAG Chain Info* para chequear que la información coincide con los ajustes en hardware.
- 9. Presionar *OK* para guardar los cambios
- 10.Presionar *Configure* en el programador de Max+PlusII

# Configurar solo el EP1K100 sin la EPC2 presente

Para configurar solo el EP1K100 utilizando JTAG sin la EPC2 presente se deben realizar los siguientes ajustes.

### **Ajustes en la placa**

Para programar el EP1K100, deben manipularse los jumpers **JTAG\_EXP** y **JTAG\_BRIDGE\_EPC2** de forma que la cadena JTAG este cerrada.

El jumper **JTAG\_BRIDGE\_EPC2** debe ser colocado para cerrar la cadena JTAG.

El jumper de **JTAG\_EXP** debe de colocarse en alguna de las posiciones indicadas en la tabla dependiendo de si el expansor esta libre o esta siendo utilizado por una placa que soporta el protocolo JTAG.

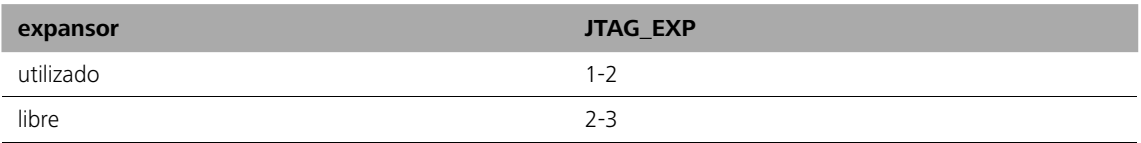

### **Conexión de ByteBlasterMV**

El ByteBlasterMV debe ser conectado al puerto paralelo del PC y al conector JTAG de la placa.

Debe coincidir el pin 1 del conector con el pin 1 del ByteBlasterMV (lado rojo del cable).

Por más información referirse a la hoja de datos del ByteBlasterMV.

### **Ajustes en MAX+PLUS II**

- 1. Abrir el programador del MAX+PLUS II y seleccionar *Multi-Device JTAG Chain* en el menú JTAG
- 2. Seleccionar *Multi-Device JTAG Chain Setup...* en el menú JTAG
- 3. Seleccionar el dispositivo EP1K100 de la lista *Device Name*.
- 4. En el campo *Programing File Name* indicar la ubicación del archivo .sof para configurar el EP1K100.
- 5. Presionar el botón *Add*. En la lista debe aparecer el EP1K100 como dispositivo 1 con el archivo de configuración asociado.
- 6. Presionar el botón *Detect JTAG Chain Info* para chequear que la información coincide con los ajustes en hardware.
- 7. Presionar *OK* para guardar los cambios
- 8. Presionar *Configure* en el programador de Max+PlusII

### rev. 1.19

# Configurar el EP1K100 utilizando el modo serie de programación

Para configurar el EP1K100 utilizando el modo serie de programación se deben realizar los siguientes ajustes .

### **Ajustes en la placa**

Para configurar el EP1K100 utilizando el modo serie de programación (ByteBlasterMV en conector BBLASTER), la EPC2 **no debe estar presente**. La EPC2 utiliza este modo para configurar el EP1K100, por lo que sus patas están también unidas al conector BBLASTER.

### **Ajustes en la placa**

La EPC2 debe ser retirada de su zócalo.

### **Conexión de ByteBlasterMV**

El ByteBlasterMV debe ser conectado al puerto paralelo del PC y al conector BBLASTER de la placa.

Debe coincidir el pin 1 del conector con el pin 1 del ByteBlasterMV (lado rojo del cable).

Por más información referirse a la hoja de datos del ByteBlasterMV.

### **Ajustes en MAX+PLUS II**

- 1. Abrir el programador del MAX+PLUS II y seleccionar *Multi-Device FLEX Chain* en el menú FLEX
- 2. Seleccionar *Multi-Device FLEX Chain Setup...* en el menú FLEX
- 3. Seleccionar el archivo de configuración .sof en la ventana de navegación inferior.
- 4. Presionar el botón *Add*. En la lista debe aparecer el EP1K100 como dispositivo 1 con el archivo de configuración asociado.
- 5. Presionar *OK* para guardar los cambios
- 6. Presionar Configure en el programador de Max+PlusII

# Programar la EPC2 y configurar el EP1K100

Ambos dispositivos pueden programarse/configurarse a la vez mediante el protocolo JTAG.

### **Ajustes en la placa**

**JTAG\_BRIDGE\_EPC2** no debe tener colocado el Jumper

El jumper de **JTAG\_EXP** debe de colocarse en alguna de las posiciones indicadas en la tabla dependiendo de si el expansor esta libre o esta siendo utilizado por una placa que soporta el protocolo JTAG.

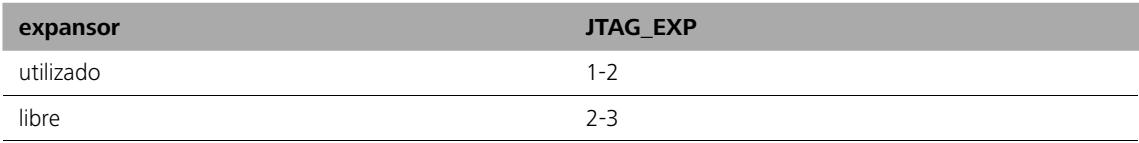

### **Conexión de ByteBlasterMV**

El ByteBlasterMV debe ser conectado al puerto paralelo del PC y al conector JTAG de la placa.

Debe coincidir el pin 1 del conector con el pin 1 del ByteBlasterMV (lado rojo del cable).

Por más información referirse a la hoja de datos del ByteBlasterMV.

### **Ajustes en MAX+PLUS II**

- 1. Abrir el programador del MAX+PLUS II y seleccionar *Multi-Device JTAG Chain* en el menú JTAG
- 2. Seleccionar *Multi-Device JTAG Chain Setup...* en el menú JTAG
- 3. Seleccionar el dispositivo EP1K100 de la lista *Device Name*.
- 4. En el campo *Programing File Name* indicar la ubicación del archivo .sof para configurar el EP1K100.
- 5. Presionar el botón *Add*. En la lista debe aparecer el EP1K100 como dispositivo 1 con el archivo de configuración asociado.
- 6. Seleccionar el dispositivo EPC2 de la lista *Device Name*.
- 7. En el campo *Programing File Name* indicar la ubicación del archivo .pof para programar la EPC2.
- 8. Presionar el botón *Add*. En la lista debe aparecer la EPC2 como dispositivo 1 con el archivo de programación asociado y el EP1K100 como dispositivo 2 en la cadena JTAG.
- 9. Presionar el botón *Detect JTAG Chain Info* para chequear que la información

rev. 1.19

coincide con los ajustes en hardware.

- 10.Presionar *OK* para guardar los cambios
- 11.Presionar *Program* en el programador de Max+PlusII